Oracle FLEXCUBE UBS - Common Core - OBMA Core Integration

# Oracle FLEXCUBE Universal Banking

Release 14.6.1.0.0

Part No. F61251-01

August 2022

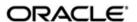

Oracle FLEXCUBE UBS - Common Core - OBMA Core Integration Oracle Financial Services Software Limited Oracle Park

Off Western Express Highway Goregaon (East) Mumbai, Maharashtra 400 063 India Worldwide Inquiries: Phone: +91 22 6718 3000

Phone: +91 22 6718 3000 Fax: +91 22 6718 3001

https://www.oracle.com/industries/financial-services/index.html

Copyright © 2007, 2022, Oracle and/or its affiliates. All rights reserved.

Oracle and Java are registered trademarks of Oracle and/or its affiliates. Other names may be trademarks of their respective owners.

U.S. GOVERNMENT END USERS: Oracle programs, including any operating system, integrated software, any programs installed on the hardware, and/or documentation, delivered to U.S. Government end users are "commercial computer software" pursuant to the applicable Federal Acquisition Regulation and agency-specific supplemental regulations. As such, use, duplication, disclosure, modification, and adaptation of the programs, including any operating system, integrated software, any programs installed on the hardware, and/or documentation, shall be subject to license terms and license restrictions applicable to the programs. No other rights are granted to the U.S. Government.

This software or hardware is developed for general use in a variety of information management applications. It is not developed or intended for use in any inherently dangerous applications, including applications that may create a risk of personal injury. If you use this software or hardware in dangerous applications, then you shall be responsible to take all appropriate failsafe, backup, redundancy, and other measures to ensure its safe use. Oracle Corporation and its affiliates disclaim any liability for any damages caused by use of this software or hardware in dangerous applications.

This software and related documentation are provided under a license agreement containing restrictions on use and disclosure and are protected by intellectual property laws. Except as expressly permitted in your license agreement or allowed by law, you may not use, copy, reproduce, translate, broadcast, modify, license, transmit, distribute, exhibit, perform, publish or display any part, in any form, or by any means. Reverse engineering, disassembly, or decompilation of this software, unless required by law for interoperability, is prohibited.

The information contained herein is subject to change without notice and is not warranted to be error-free. If you find any errors, please report them to us in writing.

This software or hardware and documentation may provide access to or information on content, products and services from third parties. Oracle Corporation and its affiliates are not responsible for and expressly disclaim all warranties of any kind with respect to third-party content, products, and services. Oracle Corporation and its affiliates will not be responsible for any loss, costs, or damages incurred due to your access to or use of third-party content, products, or services.

## **Contents**

| 1. | Preface                                    |              |                                         | 1-1 |
|----|--------------------------------------------|--------------|-----------------------------------------|-----|
|    | 1.1                                        | Introdu      | uction                                  | 1-1 |
|    | 1.2                                        | 1.2 Audience |                                         |     |
|    | 1.3                                        | Docun        | 1-1                                     |     |
|    | 1.4 Organization                           |              |                                         |     |
|    | 1.5                                        |              | yms and Abbreviations                   |     |
|    | 1.6                                        |              | ary of Icons                            |     |
|    | 1.7                                        | Relate       | 1-2                                     |     |
| 2. | Oracle Common Core - OBMA Core Integration |              |                                         | 2-1 |
|    | 2.1                                        | Scope        |                                         | 2-1 |
|    | 2.2                                        |              |                                         | 2-1 |
|    | 2.3                                        |              | ation Process                           |     |
|    |                                            | 2.3.1        | Technical Flow                          | 2-2 |
|    |                                            | 2.3.2        | Core External system maintenance screen | 2-3 |
|    |                                            | 2.3.3        | Scheduler JOB for Replication           |     |
|    |                                            | 2.3.4        | Error Queue Screen                      | 2-5 |
| 3. | Fun                                        | ction I      | ID Glossary                             | 3-1 |

### 1. Preface

## 1.1 Introduction

This document helps you get acquainted with the information on inter-connecting Oracle FLEXCUBE Universal Banking System (FCUBS) with Common Core.

Besides this user manual, while maintaining the interface related details, you can invoke the context sensitive help available for each field in FCUBS. This help describes the purpose of each field within a screen. You can obtain this information by placing the cursor on the relevant field and striking the <F1> key on the keyboard.

### 1.2 Audience

This manual is intended for the following User/User Roles:

| Role                          | Function                                                 |  |
|-------------------------------|----------------------------------------------------------|--|
| Back office data entry Clerks | Input functions for maintenance related to the interface |  |
| End of day operators          | Processing during end of day                             |  |
| Implementation Teams          | For setting up integration                               |  |

## 1.3 <u>Documentation Accessibility</u>

For information about Oracle's commitment to accessibility, visit the Oracle Accessibility Program website at http://www.oracle.com/pls/topic/lookup?ctx=acc&id=docacc.

### 1.4 Organization

This chapter is organized into following chapters:

| Chapter   | Description                                                                                                    |
|-----------|----------------------------------------------------------------------------------------------------|
| Chapter 1 | Preface gives information on the intended audience. It also lists the various chapters covered in this User Manual. |
| Chapter 2 | Oracle Common Core-OBMA Core Integration explains the integration between ODT Core and OBMA Core.                   |
| Chapter 3 | Function ID Glossary                                                                                                |

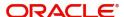

## 1.5 Acronyms and Abbreviations

| Abbreviation | Description                                                                                  |
|--------------|----------------------------------------------------------------------------------------------|
| ASYNC        | Asynchronous                                                                                 |
| FCUBS        | Oracle FLEXCUBE Universal Banking System                                                     |
| ОВМА         | Oracle Banking Microservices Architecture                                                    |
| OBRH         | Oracle Banking Routing Hub                                                                   |
| ODT          | Open Development Tools                                                                       |
| REST         | Representational State Transfer                                                              |
| SOAP         | Simple Object Access Protocol                                                                |
| System       | Unless and otherwise specified, it always refers to Oracle FLEXCUBE Universal Banking system |

## 1.6 Glossary of Icons

This user manual may refer to all or some of the following icons.

| Icons    | Function    |
|----------|-------------|
| ×        | Exit        |
| +        | Add row     |
| -        | Delete row  |
| M        | First       |
| M        | Last        |
| <b>V</b> | Previous    |
|          | Next        |
|          | Minimize    |
| ΞΞ       | Single View |
| ٥        | Option List |

## 1.7 Related Information Sources

Along with this user manual you may also refer the following related resources:

Oracle FLEXCUBE Universal Banking Installation Manual

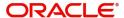

- Common Core Core Entities and Services User Guide
- Core Services User Guide

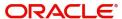

## 2. Oracle Common Core - OBMA Core Integration

Common Core caters to the basic maintenances such as bank and branch parameters, currency, Currency Pair, Rate Type, Currency Holiday, Exchange rate, Local Holiday and Core Branch Maintenance.

Core entities will be maintained in the common core and it has to be replicated to OBMA Core, so OBMA Products can access these OBMA Core entities. The list of Core entities are:

- Currency
- Currency Pair
- Rate Type
- Currency Holiday
- Exchange rate
- Local Holiday
- Core Branch Maintenance

This section contains the following sections:

- Section 2.1, "Scope"
- Section 2.2, "Prerequisites"
- Section 2.3, "Integration Process"

### 2.1 Scope

This section describes the scope of the integration with respect to Common Core and OBMA Core.

With the integration Common Core entities can populate OBMA Core entities like:

- Currency
- Currency Pair
- Rate Type
- Currency Holiday
- Exchange rate
- Local Holiday
- Core Branch Maintenance

## 2.2 <u>Prerequisites</u>

Set up Oracle FLEXCUBE Universal Banking Application and Oracle Banking Microservices Architecture Applications.

### 2.3 <u>Integration Process</u>

This section contains the following topics:

- Section 2.3.1, "Technical Flow"
- Section 2.3.2, "Core External system maintenance screen"
- Section 2.3.3, "Scheduler JOB for Replication"
- Section 2.3.4, "Error Queue Screen"

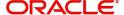

### 2.3.1 Technical Flow

The system populates core entities through an ASYNC process. The below steps describes the integration flow in detail:

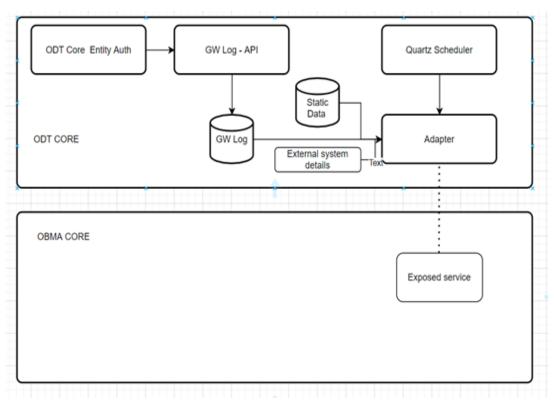

- Whenever the entities are saved the replication request will be stored with status as X,
  The status X indicates that it is not yet ready for replication. Whenever the entities are authorized the replication request will be updated with status as U, The status U indicates that it is ready for replication.
- A Job will pick these Core entity requests which are in pending status and form the web service XML requests.
- System creates a consolidated XML request for each transaction reference.
- Based on the OBMA Core System response, the status of the request will be updated in FCUBS. Status can be Work in Progress (W) Processed (P) and Error.

### 2.3.2 Core External system maintenance screen

Users can maintain external services using 'Core External Service Maintenance' screen. You can invoke this screen by typing 'IFDCREXS' in the top right corner of the Application toolbar and clicking the adjoining arrow button.

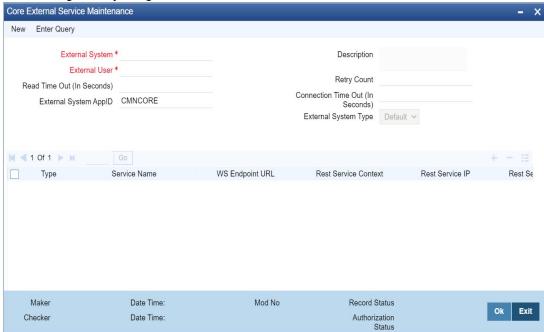

You can specify the following details:

#### **External System**

Specify the external system. Alternatively, users can select the external system from

the option list. The list displays all valid values maintained in the system to capture the External System code.

#### **Description**

The system displays the description based on the external system selected.

#### **External User**

Specify the external user. This will be used to send in replication request.

#### **Retry Count**

To capture the maximum retry count if replication request failed due to technical failure.

#### Read Time Out (In Seconds)

To capture the read time out in seconds.

#### **Connection Time Out (In Seconds)**

To capture the connection time out for connecting to external system.

#### **External System ApplD**

To capture the external system Application id.

#### **External System Type**

This is to decide what type of system to communicate. The dropdown lists the below values,

- Default
- OBMA

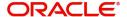

- OBRH
- Pricing

#### **Type**

Select the type from the drop-down list i.e. SOAP request/REST request.

#### **Service Name**

The system captures the Service name used in replication request.

#### **WS Endpoint URL**

WS Endpoint URL is used for sending replication request to destination system.

#### **Rest Service Context**

The system captures the Rest-Service link used for sending replication request to destination system.

#### **Rest Service IP**

The system displays the rest service IP.

#### **Rest Service Pattern**

The system displays the rest service pattern.

#### **Rest Service Port**

This field is used to capture the rest service port.

#### 2.3.3 Scheduler JOB for Replication

Users can perform the Pause or Resume operation using the Job Details screen. Users can invoke this screen by typing 'SMSJOBBR' in the top right corner of the Application toolbar and clicking the adjoining arrow button.

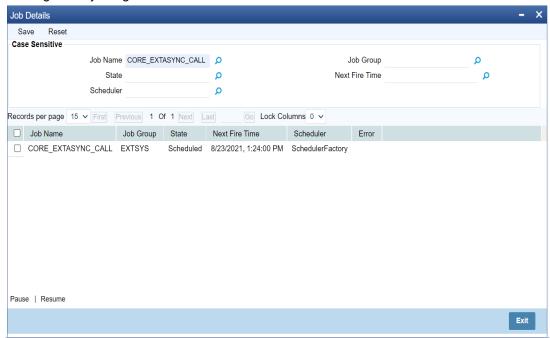

On Job Name, users can click the search icon and select CORE\_EXTASYNC\_CALL to replicate ODT core entities to OBMA Core entities. Users need to click on the Search button to view the job record. The job is scheduled to run every 5 minutes.

The parameter name for replication is OBMA\_CORE\_REP\_REQ. This parameter has two options,

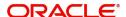

- Y- Replication required
- N- Replication not required

The defaulted option for the parameter is N. Users can modify the choice to Y if replication is required.

#### 2.3.4 Error Queue Screen

Users can re-submit or reject the Failure replication request using the Error Queue screen. Users can invoke this screen by typing 'IFSOBERQ' in the top right corner of the Application toolbar and clicking the adjoining arrow button.

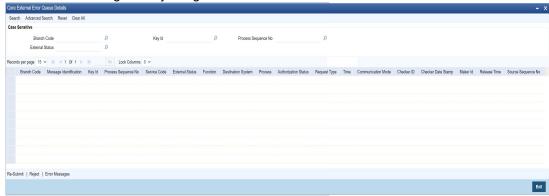

The Failure replication request categories are:

- Functional Failure Any function failure from an external system. For e.g any data validations. The Process status is P, and the External status is E.
- Technical Failure Time out error from an external system. The Process status is P, and the External status is T.
- Technical Failure at Source Interface data maintenance is wrong( Restservice URL etc.,). The Process status is **P**, and the External status is **U**.

Users need to select the records to perform the following operations.

- Re-Submit
- Reject
- Error Message

#### Re-Submit

The request status will be updated as **U**. The scheduler will pick up the request and re-send for replication.

#### Reject

The request status will be updated as R, No further action on the request.

#### **Error Message**

Users can view the Core External Error Description with Error details received from the OBMA system.

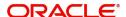

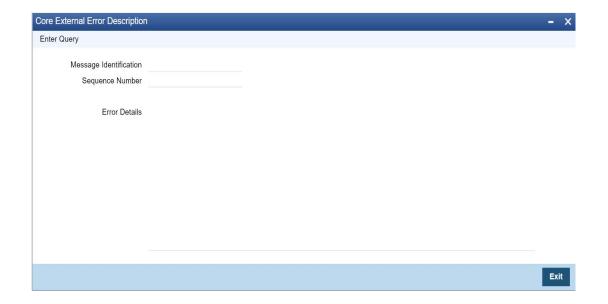

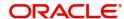

# 3. Function ID Glossary

| 1           | S           |
|-------------|-------------|
| IFDCREXS2-3 | SMSJOBBR2-4 |
| IFSOBERQ2-5 |             |

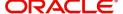